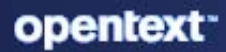

# ZENworks 23.3 Vertica Reference Guide

**August 2023**

#### **Legal Notice**

For information about legal notices, trademarks, disclaimers, warranties, export and other use restrictions, U.S. Government rights, patent policy, and FIPS compliance, see [https://www.microfocus.com/en-us/legal.](https://www.microfocus.com/en-us/legal)

#### **© Copyright 2008 - 2023 Open Text**.

The only warranties for products and services of Micro Focus and its affiliates and licensors ("Micro Focus") are set forth in the express warranty statements accompanying such products and services. Nothing herein should be construed as constituting an additional warranty. Micro Focus shall not be liable for technical or editorial errors or omissions contained herein. The information contained herein is subject to change without notice.

# **Contents**

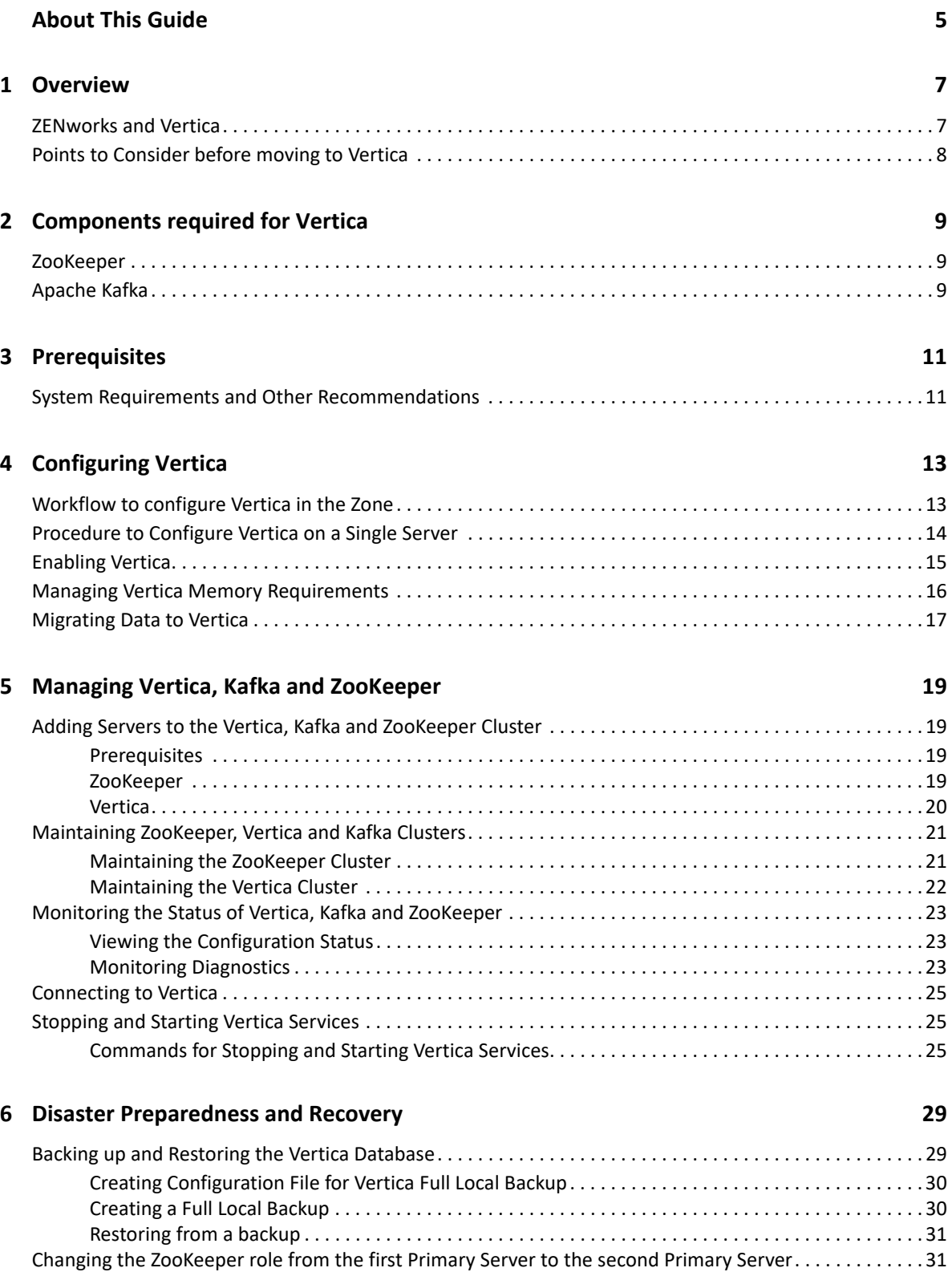

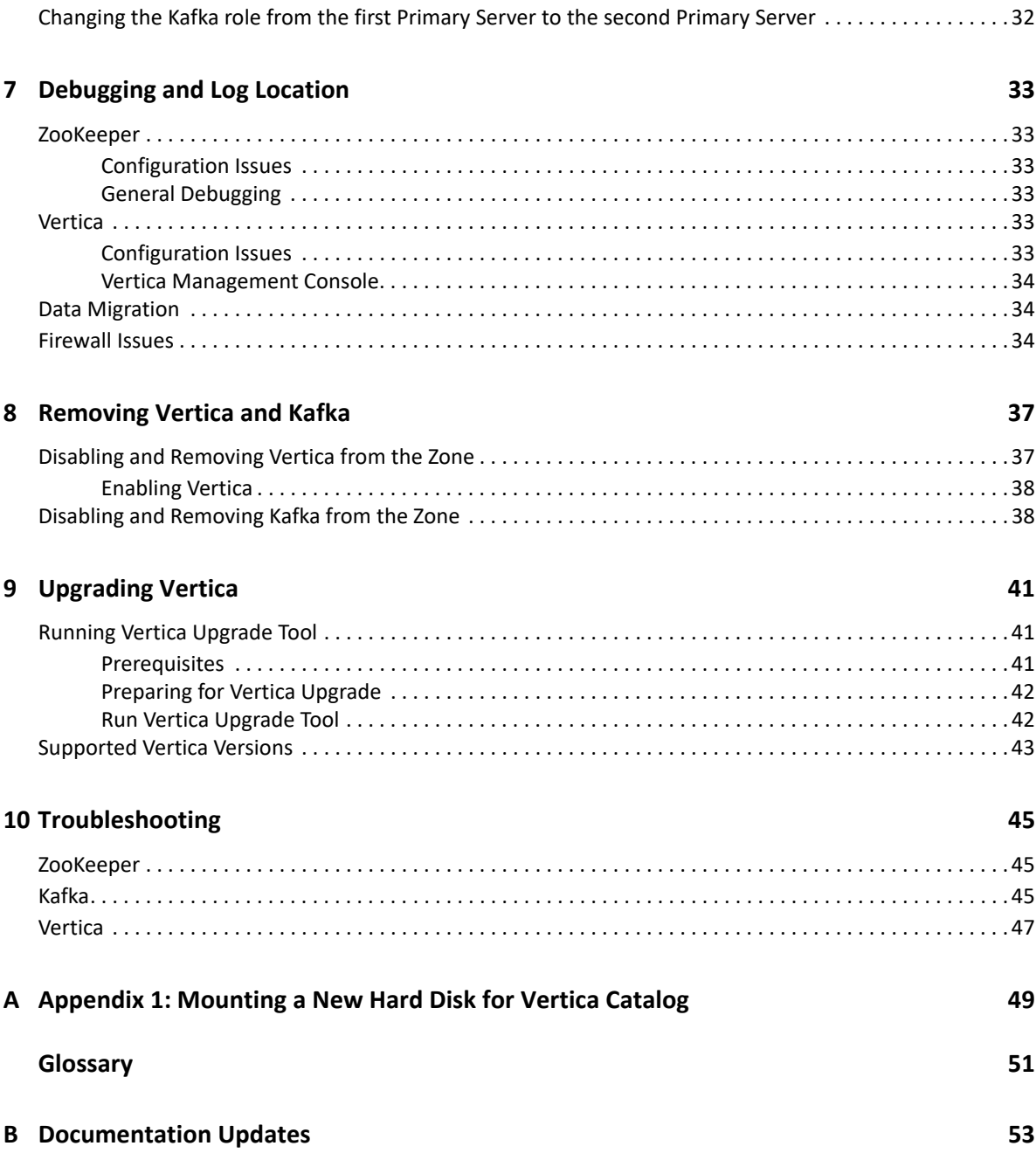

# <span id="page-4-0"></span>**About This Guide**

This *ZENworks Vertica Reference Guide* includes information to help you successfully enable and configure Vertica and its related components.

#### **Audience**

This guide is intended for ZENworks administrators.

#### **Feedback**

We want to hear your comments and suggestions about this manual and the other documentation included with this product. Please use the User Comments feature at the bottom of each page of the online documentation.

#### **Additional Documentation**

ZENworks is supported by other documentation (in both PDF and HTML formats) that you can use to learn about and implement the product. For additional documentation, see the [ZENworks](http://www.novell.com/documentation/zenworks/)  [documentation Web site](http://www.novell.com/documentation/zenworks/) (http://www.novell.com/documentation/zenworks/).

<span id="page-6-0"></span>Vertica is an analytics database platform that is specifically built for Big Data analytics. Vertica is built for organizations that generate large volumes of data frequently. Compared to traditional relational database systems (RDBMS), Vertica provides faster query performance and scalability while analyzing these large volumes of data. The most important features of Vertica include:

- Being a columnar database, it stores information in columns and only reads the columns required to answer a query.
- Highly scalable as Vertica runs on a cluster of commodity hardware. As and when the volume of data generated increases, you can add more nodes to the Vertica cluster to increase processing speeds.
- Compresses data size to a significant extent, which improves analytic performance while processing historical or trending data.
- Queries and loads data on a real-time basis up to 10X faster than traditional RDBMS.
- Efficiently handles multiple operations with multiple concurrent users.

Some other features include:

- Supports standard programming interfaces that include ODBC, JDBC, ADO.NET, and OLEDB.
- Uses database designer and administration that allows you to control Vertica with minimal administration effort.
- Analyzes semi-structured data along with structured data.

For more information on the Vertica database, see the documentation available at [www.vertica.com.](https://www.vertica.com)

# <span id="page-6-1"></span>**ZENworks and Vertica**

In ZENworks, Vertica is not meant to replace the existing ZENworks primary database but is supposed to work in conjunction with the existing database.

You can leverage the capabilities of Vertica when using the Dashboards feature in ZENworks. While all dashlets, with the exception of trending charts, will be displayed when connected to the existing RDBMS; to reduce any delays that you might face while querying large volumes of data in the dashlets, you can configure the Vertica database.

As Vertica stores and reads information from columns leading to faster processing speeds, the data in the dashlets will be processed and displayed much faster compared to an RDBMS database. Also, as Vertica has the ability to compress data size, it can store historical data, thereby enabling you to view historical trends related to patches and CVEs. For more information on the Dashboards feature in ZENworks, see the [ZENworks 2020 Dashboard Reference](https://www.novell.com/documentation/zenworks-2020/zen_dashboard/data/zen_dashboard.html) guide.

Being an in-house Micro Focus product, the Vertica database is license free for up to 20 TB of data, beyond which you will have to purchase a license for Vertica.

Vertica can be configured only on an Appliance server. To configure the Vertica database, and to migrate and obtain data from Vertica, you also need the ZooKeeper and Apache Kafka components to be enabled and running at all times. When you upgrade to or install ZENworks 2020, ZooKeeper is by default enabled on the first Primary Server. .

# <span id="page-7-0"></span>**Points to Consider before moving to Vertica**

This section is intended to help you make an informed decision about moving to the Vertica database. Some important aspects that you need to carefully consider before enabling Vertica in your zone are:

- \* ZENworks does not mandate the use of Vertica. However, you should configure Vertica if:
	- You have more than 10 thousand devices in the zone and if you use the Common Vulnerabilities and Exposure (CVE) feature. In such a scenario, as significant amount of data is stored in the database, it is mandatory to have the Vertica database installed in the zone.

**NOTE:** For zones with a lesser number of devices, you can continue using the existing RDBMS, as all features (except for trend charts) will continue to work seamlessly.

- You want to view the trending charts displayed within the Patch Tracker and CVE Tracker dashlets. Irrespective of the number of devices in the zone, trend data will be displayed only when Vertica is enabled.
- When you configure Vertica in the zone:
	- Vertica will only process data for the Dashboard feature.
	- ZENworks will process data from Vertica only for the Security dashlets. The bundle dashlets will read data from the existing RDBMS unless you manually configure these dashlets (Device Assignment Status dashlet and the Bundle Deployment Status dashlet) to obtain data from Vertica, which is documented in the [Software Distribution Guide.](https://www.novell.com/documentation/zenworks-2020/zen_cm_software_distribution/data/t4akjdnxim66.html)

**NOTE:** The bundle dashlets will work seamlessly with the existing RDBMS, even when you have a sizable number of devices in the zone.

- ZENworks will continue to use the existing RDBMS as the primary database.
	- The RDBMS will continue to receive data from the ZENworks Primary Server. As an initial step, data will be migrated in bulk from the RDBMS to Vertica, after which the RDBMS will continuously sync data with Vertica at an interval of every 10 to 15 minutes, using the Apache Kafka and ZooKeeper components.
	- The RDBMS will retain all data, except for the following which will be directly stored in Vertica:
		- CVE trend data and Patch trend data: If you remove Vertica from the zone, you will lose this data.
		- CVE Vulnerability Status data.
- ZENworks currently does not provide you with a control to disable Vertica automatically, if you no longer want to use it in your zone. You need to manually disable it in the zone, which is documented in [Removing Vertica and Kafka.](#page-36-2)

<span id="page-8-0"></span>2 <sup>2</sup>**Components required for Vertica**

> The Vertica database is dependent on the Apache Kafka and ZooKeeper components and these components should be up and running at all times for Vertica to function effectively. This section provides a brief overview of these components. The topics covered in this section are as follows:

- ["ZooKeeper" on page 9](#page-8-1)
- ["Apache Kafka" on page 9](#page-8-2)

# <span id="page-8-1"></span>**ZooKeeper**

ZooKeeper acts as a coordination service that provides flexible and robust synchronization within distributed systems. ZooKeeper forms an integral part of Kafka as it keeps track of the status of the Kafka cluster nodes and the Kafka topics and partitions. The leader election between the Kafka brokers is also performed by using ZooKeeper when the leader node fails.

Apache ZooKeeper is already packaged with the ZENworks 2020 build. When the build is deployed on the first Primary Server, ZooKeeper is automatically enabled in the zone. However, you can expand the ZooKeeper cluster as per your scalability requirements and to provide fault tolerance.

**NOTE:** Besides Vertica, other services in ZENworks require the ZooKeeper services to be up and running at all times. Therefore, even if you do not have Vertica configured in your zone, ZooKeeper should always be active. You also need to ensure that the firewall allows client connections from other Primary Servers like those in the DMZ, to the ZooKeeper services on port 6789. For more information, see [Firewall Issues.](#page-33-3)

For more information on adding additional servers to the ZooKeeper cluster, see [Managing Vertica,](#page-18-4)  [Kafka and ZooKeeper.](#page-18-4)

For more information on monitoring the ZooKeeper services, see [Monitoring Diagnostics](#page-22-3).

**NOTE:** If vulnerabilities are reported while running the Qualys scan on a Primary Server that has ZooKeeper configured on it, then to resolve the issue follow the procedure documented in [TID](https://support.microfocus.com/kb/doc.php?id=7024819)  [7024819.](https://support.microfocus.com/kb/doc.php?id=7024819)

# <span id="page-8-2"></span>**Apache Kafka**

In the Vertica data migration workflow, Apache Kafka is required to sync data with Vertica, after the bulk data migration process. When Vertica is enabled, the ZENworks server will continue to send data to the existing RDBMS. After bulk data migration, if any data is added or modified in the RDBMS, Kafka syncs these changes with Vertica at an interval of every 10 to 15 minutes.

For more information on Kafka, see [Kafka Reference Guide](https://www.novell.com/documentation/zenworks-23.3/pdfdoc/zen_kafka/zen_kafka.pdf#readme).

<span id="page-10-0"></span>A few general prerequisites that need to be met before enabling and using Vertica are as follows:

- **Zone Infrastructure Rights:** The **Modify Zone Infrastructure** rights should be configured for your administrator. For more information on enabling these rights, see [ZENworks Administrator](https://www.novell.com/documentation/zenworks-23.3/pdfdoc/zen_sys_admin_rights/zen_sys_admin_rights.pdf#bookinfo)  [Accounts and Rights Reference](https://www.novell.com/documentation/zenworks-23.3/pdfdoc/zen_sys_admin_rights/zen_sys_admin_rights.pdf#bookinfo).
- **TCP and UDP Ports:** Ensure that the default ports required to communicate with the Kafka, ZooKeeper and Vertica services are open at all times. For more information on these default ports, see [ZENworks 2020 TCP and UDP Ports](https://www.novell.com/documentation/zenworks-2020-update-1/zen_ports/data/zen_ports.html).

# <span id="page-10-1"></span>**System Requirements and Other Recommendations**

The minimum hardware requirements and other recommendations for the Vertica and Kafka servers (nodes) are:

 **Single Node Cluster:** A single node (server) cluster is recommended if you have less than 10000 devices in the zone. For a single node cluster, you can configure both Kafka and Vertica on a single node.

**NOTE:** In a single node cluster, in case of data corruption, the data recovery might not be possible. To avoid data loss, it is recommended to use 3-node cluster.

 **Multiple Node Cluster:** If you have more than 10000 devices in your zone, then you require more than one Vertica node. As the minimum size of a cluster is three nodes, a minimum three node cluster is required for such zones.

For multiple node cluster, it is recommended that Vertica, Kafka and the Collection role are configured on different servers. As Vertica and Kafka are Disk I/O (input/output) intensive, Kafka should be enabled on a server that does not have Disk I/O intensive roles configured on it. As the Collection role is also Disk I/O intensive, Kafka should not be configured on the same server on which the Collection role is enabled.

 **Hardware Configuration:** The minimum hardware requirements for the Vertica and Kafka servers are available at the location [https://www.novell.com/documentation/zenworks-2020/](https://www.novell.com/documentation/zenworks-2020/pdfdoc/vertica_system_requirements/vertica_system_requirements.pdf) [pdfdoc/vertica\\_system\\_requirements/vertica\\_system\\_requirements.pdf.](https://www.novell.com/documentation/zenworks-2020/pdfdoc/vertica_system_requirements/vertica_system_requirements.pdf) The minimum hardware configuration was derived based on the number of devices in the zone and the number of administrators accessing the Dashboards simultaneously.

Ensure that the hardware configuration for all the servers within the Vertica cluster are the same.

- **Network Configuration:** Ensure that all the nodes in the cluster are in the subnet to enable internal cluster communication. For more information on the network configuration recommendations, see the [Vertica](https://www.vertica.com/kb/GenericHWGuide/Content/Hardware/GenericHWGuide.htm) documentation.
- **Server Hostname:** While adding servers or brokers to the Vertica, Kafka or ZooKeeper clusters, ensure that the servers do not have multiple hostnames.

 **Memory Allocation:** To ensure appropriate memory is allocated for the Vertica and Kafka components and the ZENworks services on the server, run the **Calibrate Memory Configure action** on the server on which either Vertica and Kafka are installed. This action should be run after Vertica and Kafka are installed and before you proceed with bulk data migration. For more information, see [Managing Vertica Memory Requirements](#page-15-1).

For more information on other recommendations, see the [Vertica](https://www.vertica.com/kb/Recommendations-for-Sizing-Vertica-Nodes-and-Clusters/Content/Hardware/Recommendations-for-Sizing-Vertica-Nodes-and-Clusters.htm) documentation.

<span id="page-12-0"></span>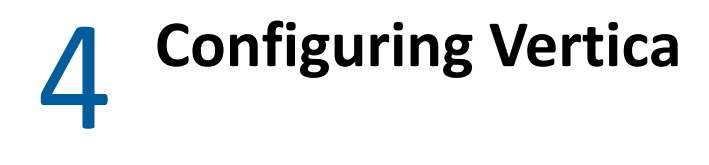

<span id="page-12-2"></span>The topics covered in this section are as follows:

- ["Workflow to configure Vertica in the Zone" on page 13](#page-12-1)
- ["Procedure to Configure Vertica on a Single Server" on page 14](#page-13-0)
- ["Enabling Vertica" on page 15](#page-14-0)
- ["Managing Vertica Memory Requirements" on page 16](#page-15-0)
- ["Migrating Data to Vertica" on page 17](#page-16-0)

# <span id="page-12-1"></span>**Workflow to configure Vertica in the Zone**

The following workflow provides a high-level overview of configuring the Vertica database and its related components on a single server zone.

**NOTE:** You do not have to enable ZooKeeper in your zone, as it is by default enabled on your first Primary Server as soon as you upgrade or install the ZENworks 2020 release version.

- **1. Enable Vertica in the zone:** Packaged with the ZENworks 2020 virtual appliance build, Vertica will initially be in a disabled state. You need to use the ZMAN utility to enable Vertica in the zone. Ensure that you enable Kafka in the zone, before enabling Vertica. For more information, see [Procedure to Configure Vertica on a Single Server.](#page-13-0)
- **2. Migrate data:** Migration of data from the existing RDBMS to Vertica includes two parts, which is represented in the following illustration:

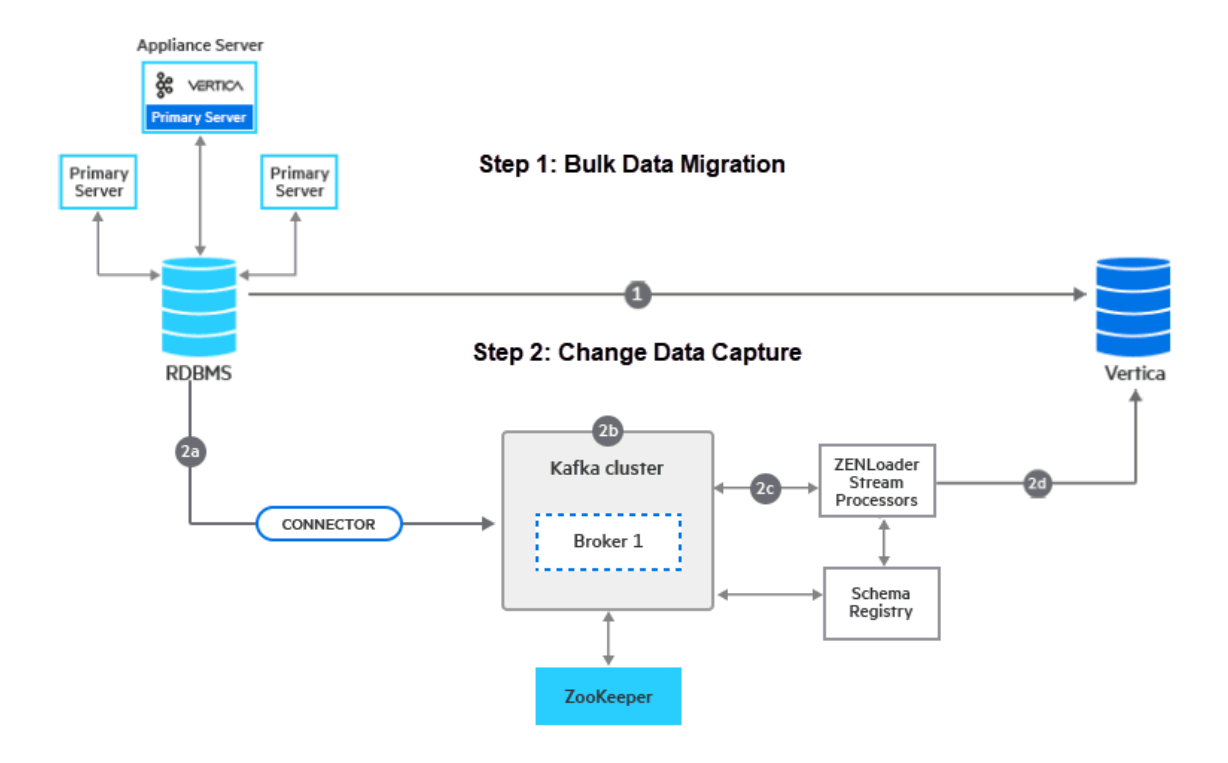

**Step**  $\bullet$  **- Bulk Data Migration:** As soon as Kafka and Vertica are enabled in the zone, you need to perform bulk data migration from the existing RDBMS to Vertica by executing a Configure action. After migrating data in bulk, ZENworks will start processing queries from Vertica for all the dashlets in ZENworks. For more information, see [Procedure to Configure Vertica on a Single](#page-13-0)  [Server.](#page-13-0)

<span id="page-13-1"></span>**Step <sup>8</sup>** - Change Data Capture: After the initial bulk migration process, as and when data is modified in the existing RDBMS, for these changes to reflect in Vertica, the RDBMS syncs with Vertica at an interval of every 15 minutes. Apache Kafka along with ZooKeeper is responsible for performing this sync action. For more information, see [Procedure to Configure Vertica on a](#page-13-0)  [Single Server.](#page-13-0)

# <span id="page-13-0"></span>**Procedure to Configure Vertica on a Single Server**

**NOTE:** ZooKeeper should by default be enabled on your first Primary Server. If you want to add more servers to the ZooKeeper cluster, then see Adding Servers to the Vertica, Kafka and ZooKeeper [Cluster](#page-18-5). To verify whether the ZooKeeper service is up and running, navigate to ZCC and monitor the status in the Diagnostics page.

After bulk data migration, the Change Data Capture process automatically syncs modified or newly added data from the RDBMS to Vertica at an interval of every 10 to 15 minutes.

You can now proceed to add more servers to the ZooKeeper, Kafka, or Vertica clusters. For more information, see [Adding Servers to the Vertica, Kafka and ZooKeeper Cluster.](#page-18-5)

# <span id="page-14-0"></span>**Enabling Vertica**

<span id="page-14-1"></span>**NOTE:** Before enabling Vertica, ensure that all the services within the server are up and running to avoid any port conflicts.

This section details the procedure to enable Vertica. The Vertica database is already packaged with the ZENworks 2020 virtual appliance build and will be in a disabled state. To enable Vertica in the zone, you need to execute the following command on an Appliance server:

zman server-role-vertica-create-cluster (zman srvcc)

This command creates a Vertica cluster and adds the server to the cluster, based on the specified parameters. The parameters to be specified while executing this command are:

- **--servers:** Specify the appliance server on which you want Vertica to be installed. Specify the DNS, GUID or path of the server object (server, server folder or server group) relative to / Devices/Servers.
- **K factor:** Specify the number of replicas of the data that should exist in the database. The K safety sets the fault tolerance for the Vertica cluster, where K can be set as 0 or 1. You need to specify a value based on the number of nodes in the cluster, which is measured as 2k+1. To enable Vertica on a single node cluster, the K factor should be specified as 0.

If you are planning to create a multi-node cluster, then ensure that you update the K factor to 1 or more. For more information on updating the K factor, see [Updating the K Factor](#page-19-0).

```
For example: zman server-role-vertica-create-cluster --
servers=server2.microfocus.com -k=0
```
When this command is executed, Vertica is installed on the server and the ZENworks database and its related schema are created.

**IMPORTANT:** After Vertica is enabled in the zone, ensure that you restart the ZENserver (zenadminmgmt and zenclient-mgmt) and ZENloader services on all the Primary Servers.

For more information on debugging Vertica configuration issues, see [Debugging and Log Location.](#page-32-5)

You can view the status of the Vertica Cluster configuration by navigating to **Configuration > Performance Upgrade**. For more information on monitoring the Vertica cluster, see [Monitoring the](#page-22-4)  [Status of Vertica, Kafka and ZooKeeper.](#page-22-4)

**NOTE:** After enabling Vertica, if you want to set a specific language option to be used for error messages and instructions, collating sequences, date formats, and so forth, then see the [Vertica](https://www.vertica.com/docs/9.2.x/HTML/Content/Authoring/InstallationGuide/BeforeYouInstall/LANGenvironmentVar.htm) documentation. For more information on locales refer to the following links:

- [https://www.vertica.com/docs/9.2.x/HTML/Content/Authoring/AdministratorsGuide/](https://www.vertica.com/docs/9.2.x/HTML/Content/Authoring/AdministratorsGuide/Diagnostics/Locales/AboutLocales.htm) [Diagnostics/Locales/AboutLocales.htm](https://www.vertica.com/docs/9.2.x/HTML/Content/Authoring/AdministratorsGuide/Diagnostics/Locales/AboutLocales.htm)
- [https://www.vertica.com/docs/9.2.x/HTML/Content/Authoring/AdministratorsGuide/](https://www.vertica.com/docs/9.2.x/HTML/Content/Authoring/AdministratorsGuide/Diagnostics/Locales/LocaleUTF8Support.htm) [Diagnostics/Locales/LocaleUTF8Support.htm](https://www.vertica.com/docs/9.2.x/HTML/Content/Authoring/AdministratorsGuide/Diagnostics/Locales/LocaleUTF8Support.htm)
- [https://www.vertica.com/docs/9.2.x/HTML/Content/Authoring/AdministratorsGuide/](https://www.vertica.com/docs/9.2.x/HTML/Content/Authoring/AdministratorsGuide/Diagnostics/Locales/SupportedLocales.htm) [Diagnostics/Locales/SupportedLocales.htm](https://www.vertica.com/docs/9.2.x/HTML/Content/Authoring/AdministratorsGuide/Diagnostics/Locales/SupportedLocales.htm)

<span id="page-15-1"></span>After changing the Language option, ensure that you are restart the Vertica database. For more information see, [Stopping and Starting Vertica Services.](#page-24-2)

# <span id="page-15-0"></span>**Managing Vertica Memory Requirements**

As per the system requirements, the Appliance server on which Vertica is installed, should have a minimum RAM size of 16 GB. Based on the RAM size, you need to allocate appropriate memory for Vertica, Kafka, the RDBMS (if embedded PostgreSQL is installed) and ZENworks services to function effectively on the Appliance server. ZENworks provides you with a Configure action that will automatically calibrate appropriate memory for these components.

This Configure action needs to be executed after installing Vertica and Kafka and before proceeding with bulk data migration. Subsequently, if you want to add more servers to the Vertica or the Kafka clusters, then you need to run this Configure action on each of the servers. The scenarios in which this action should be run are:

- Server on which Kafka and Vertica are installed
- Server on which only Vertica is installed
- Server on which embedded PostgreSQL and Vertica are installed
- Server on which embedded PostgreSQL and Kafka are installed
- Server on which only Kakfa is installed
- Server on which embedded PostgreSQL, Kafka and Vertica are installed

**NOTE:** The Configure action will fail to run, if the server does not meet the minimum memory requirement of 16 GB.

To run this Configure action:

- 1. In the command line utility of the Appliance server on which Vertica and Kafka are installed, execute the command:
- 2. A message is displayed informing the user that the ZENworks services will automatically restart on the server after the Configure action is run. If you want to proceed with the memory calibration, then press enter to specify the default value as 1 or else enter the value 2.
- 3. Login as a dbadmin user by running the following command: su dbadmin
- 4. Run the following commands to restart the Vertica database in the order listed below:
	- \$ /opt/vertica/bin/admintools -t stop\_db -d zenworks -p <password> -F
	- \$ /opt/vertica/bin/admintools -t start\_db -d zenworks -p <password>

You can obtain the password by running the zman command zman server-role-verticaget-credentials (zman srvgc).You need to use the database superuser password to stop and start the Vertica database.

The newly configured values for each component are displayed. If you want to view the configured values at a later point in time, then run the following Configure action:

# <span id="page-16-0"></span>**Migrating Data to Vertica**

<span id="page-16-1"></span>**NOTE:** Before bulk data migration, ensure that you run the Configure action to allocate appropriate memory for ZENworks services and for the Vertica and Kafka components. For more information, see ["Managing Vertica Memory Requirements" on page 16](#page-15-0).

The data migration process to Vertica involves two steps:

 **Bulk Data Migration:** This process involves exporting of data in bulk to the configured tables in Vertica from the existing RDBMS. To initiate this process, from the command line utility of the Primary Server in which Vertica is installed, run the following Configure action:

microfocus-zenworks-configure -c VerticaDBMigrate -Doption=start

If a Configure action that was executed previously had failed, then the start option will resume the operation from the point at which it had failed. To restart the migration process from the beginning, use the Force option. This option will remove existing data from the Vertica database.

For example, microfocus-zenworks-configure -c VerticaDBMigrate - Doption=force

If the migration process fails, then check the logs as detailed in the section [Data Migration](#page-33-4).

 **Change Data Capture:** This event is automatically triggered after the bulk migration process. This process syncs modified or newly added data from the RDBMS to Vertica. The sync action is performed at an interval of every 10 to 15 minutes. For the syncing process, a queue action is initiated that creates Kafka connectors and topics for each table that is already migrated. The Kafka connectors identifies updated or modified tables in the RDBMS database and publishes this data to the appropriate topics. The ZENworks loader stream services (Kafka consumer) then subscribes to this data and sends it to the Vertica database.

To monitor the status of the Data Sync process, navigate to the Diagnostics page in ZCC. For more information, see [Monitoring Diagnostics](#page-22-3).

# <span id="page-18-4"></span><span id="page-18-0"></span><sup>5</sup>**Managing Vertica, Kafka and ZooKeeper**

The topics addressed in this section are as follows:

- ["Adding Servers to the Vertica, Kafka and ZooKeeper Cluster" on page 19](#page-18-1)
- ["Maintaining ZooKeeper, Vertica and Kafka Clusters" on page 21](#page-20-0)
- ["Monitoring the Status of Vertica, Kafka and ZooKeeper" on page](#page-22-0) 23
- ["Connecting to Vertica" on page 25](#page-24-0)
- <span id="page-18-5"></span>["Stopping and Starting Vertica Services" on page 25](#page-24-1)

# <span id="page-18-1"></span>**Adding Servers to the Vertica, Kafka and ZooKeeper Cluster**

This section details the procedure to move Vertica and its components from a single node cluster to a multiple node cluster.

**NOTE:** After adding Kafka and Vertica servers to their respective clusters, ensure that you run the Configure action to allocate appropriate memory for these services, on each of the servers added in the cluster. For more information, see [Managing Vertica Memory Requirements.](#page-15-1)

## <span id="page-18-2"></span>**Prerequisites**

The prerequisites to be followed before adding servers to their individual clusters, are:

- Ensure that the hardware and software configuration of the servers that are to be added are the same as the configuration of the existing server within that cluster.
- Although there is no limit to the number of servers to be added in a cluster, ZENworks recommends a cluster size of 3 servers for ZooKeeper, Kafka and Vertica.
- For Vertica, before adding servers, the Vertica cluster should already be enabled. For more information, see [Procedure to Configure Vertica on a Single Server.](#page-13-1)
- The server should be accessible and should have a specific host name.

## <span id="page-18-3"></span>**ZooKeeper**

#### **Adding Servers to the ZooKeeper Cluster**

Execute the following command to add nodes or servers to the cluster:

```
zman server-role-zookeeper-add-server (zman srzas)
```
The parameter to be specified is:

 **--servers:** Specify a comma separated list of Primary Servers on which ZooKeeper should be enabled. You can specify the DNS, GUID or path of the server object (server, server folder or server group) relative to /Devices/Servers.

```
For example: zman server-role-zookeeper-add-server --
servers=server2.microfocus.com,server3.microfocus.com,server4.microfocus.c
om,server5.microfocus.com
```
For more information on debugging ZooKeeper configuration issues, see [ZooKeeper.](#page-32-6)

### **Vertica**

A summary of the steps to add servers to the Vertica cluster are as follows:

1. Execute the command zman server-role-vertica-add-server (zman srvas) to add servers to the cluster. Specify the DNS, GUID or path of the server object (server, server folder or server group) relative to /Devices/Servers.

For example: zman server-role-vertica-add-server - servers=server2.microfocus.com,server3.microfocus.com

- 2. Restart the ZENserver and ZENloader services.
- 3. Execute the command zman server-role-vertica-update-cluster (zman srvuc) to update the K factor.

For example: zman server-role-vertica-update-cluster -k=1

#### **Adding Servers**

 Execute the following command to add servers to the existing cluster and specify a comma separated list of servers by specifying the DNS, GUID or path of the server object (server, server folder or server group) relative to /Devices/Servers.

```
zman server-role-vertica-add-server (zman srvas)
```
For example: zman server-role-vertica-add-server - servers=server2.microfocus.com,server3.microfocus.com

<span id="page-19-0"></span>**IMPORTANT:** After adding servers to the Vertica cluster, ensure that you restart the ZENserver and ZENloader services on all the Primary Servers.

#### **Updating the K Factor**

Execute the following command to update the K factor.

```
zman server-role-vertica-update-cluster (zman srvuc)
```
This command lets you update the K-safety factor in the existing cluster. The K-safety value determines the number of replicas of data that should exist in a cluster. The K safety sets the fault tolerance for the Vertica cluster, where K can be set as 0 or 1. Specify a value based on the number of nodes in the cluster, which is measured as 2k+1. For example: if the K factor is 1, then you need to have a minimum of 3 nodes. Vertica recommends a K-safety value of 1. For more information on K-safety, see [Glossary](#page-50-1).

For example: zman server-role-vertica-update-cluster -k=1

After adding a broker to the Vertica cluster, ensure that you run the Configure action to allocate appropriate memory. For more information, see [Managing Vertica Memory](#page-15-1)  [Requirements](#page-15-1).

#### **Why the odd number of nodes are recommended?**

The odd number is generally recommended for clusters because the replication factor is computed based on a 2k + 1 formula.

K can be any value starting from 0. This means for a K value 0, the replication factor will be  $(2*0+1)$ =1), which means replication will happen to 1 server.

Let us assume that the K value is 1, then the replication factor becomes 3. So, replication can never happen to an even number of nodes. This is the reason we recommend an odd number of nodes, but we do not stop from adding any number of nodes as it's harmless, but a 2 node cluster with 2 servers in the zone is not relevant.

# <span id="page-20-0"></span>**Maintaining ZooKeeper, Vertica and Kafka Clusters**

The topics covered in this section are:

- ["Maintaining the ZooKeeper Cluster" on page 21](#page-20-1)
- ["Maintaining the Vertica Cluster" on page 22](#page-21-0)

#### <span id="page-20-1"></span>**Maintaining the ZooKeeper Cluster**

 **Modifying the ZooKeeper Cluster:** Execute the following command to modify the cluster level parameters of the ZooKeeper service.

```
zman server-role-zookeeper-update-cluster (zman srzuc)
```
The parameters of this command are:

- **-l --leader-connect-port:** Define the leader port that the followers will use to connect to a leader in the cluster. The default port is 6790. However, you can specify an unused port between 6000 and 65535.
- **-c --client-port:** Define the port on which ZooKeeper will listen in for incoming client connections. The default port is 6789. However, you can specify an unused port between 6000 and 65535.
- **-e --leader-elect-port:** : Define the election port that all servers in the cluster will use to elect the leader. The default port is 6791. However, you can specify an unused port between 6000 and 65535.
- **-t --tick-time:** Define the length of a single tick, which is a basic time unit in milliseconds, used by ZooKeeper to regulate heartbeats and timeouts. The default value is 2000.
- **-i --init-limit:** Define the amount of time, in ticks, to allow followers to connect to the leader. The default value is 10.
- **-s --sync-limit:** Define the amount of time, in ticks, to allow followers to sync with ZooKeeper. The default value is 5.
- **-x --max-connections:** Specify the maximum number of client connections that the ZooKeeper cluster can accept. The default value is 120.

For example: zman server-role-zookeeper-update-cluster -s=6

 **Removing additional ZooKeeper servers:** Execute the following command to remove additional ZooKeeper servers:

```
zman server-role-zookeeper-remove-server (zman srzrs)
```
This command removes any additional servers from the existing cluster. Specify the DNS, GUID or path of the server object (server, server folder or server group) relative to /Devices/Servers. At least one server in the zone must have a ZooKeeper role enabled on it. Therefore, this command will not work if the server in which ZooKeeper role is enabled, is the last ZooKeeper server.

```
For example: zman server-role-zookeeper-remove-server --
servers=server1.microfocus.com
```
 **Viewing list of ZooKeeper servers:** Execute the following command to view the list of ZooKeeper servers in a cluster.

```
zman server-role-zookeeper-list-cluster (zman srzlc)
```
### <span id="page-21-0"></span>**Maintaining the Vertica Cluster**

**IMPORTANT:** If you modify the Vertica cluster, ensure that you restart the ZENserver and ZENloader services on all the Primary Servers.

 **Removing a server:** Execute the following command to remove a server from the existing cluster:

```
zman server-role-vertica-remove server (zman srvrs)
```
Specify the DNS, GUID or path of the server object (server, server folder or server group) relative to /Devices/Servers, while executing this command. You can only remove one server at a time. Ensure that the K-safety factor remains effective after removing a server from the cluster. If you are decommissioning a server from the existing cluster, then before removing the server, it is recommended that you add another server to the cluster.

```
For example: zman server-role-vertica-remove server --
servers=server1.microfocus.com
```
 **Preparing the Vertica server for restore process:** Execute the following command to prepare the Vertica server during the backup and restore process. For more information, see [Replacing](https://www.novell.com/documentation/zenworks-23.3/pdfdoc/zen_sys_disaster_recovery/zen_sys_disaster_recovery.pdf#bj3xt3x)  [an Existing Primary Server with a New Primary Server](https://www.novell.com/documentation/zenworks-23.3/pdfdoc/zen_sys_disaster_recovery/zen_sys_disaster_recovery.pdf#bj3xt3x).

zman server-role-vertica-prepare-server (zman srvps)

 **Viewing list of Vertica servers:** Execute the following command to view the list of Vertica servers in a cluster:

<span id="page-22-4"></span>zman server-role-vertica-list-cluster (zman srvlc)

 Maintaining Vertica Cluster: To perform regular maintenance tasks, see [do-maintenance](#page-25-0) in ["Stopping and Starting Vertica Services" on page 25](#page-24-1).

# <span id="page-22-0"></span>**Monitoring the Status of Vertica, Kafka and ZooKeeper**

After configuring Vertica and its related components, you can view the overall configuration status of these components in the **Performance Upgrade** page in ZCC. For more information, see [Viewing](#page-22-1)  [the Configuration Status](#page-22-1).

However, if you want to continuously monitor the status of each of the components within ZooKeeper, Kafka and Vertica, see [Monitoring Diagnostics.](#page-22-2)

## <span id="page-22-1"></span>**Viewing the Configuration Status**

To view the configuration status of the ZooKeeper, Kafka, Vertica clusters and the Bulk Data Migration process, you can navigate to the Getting Started page in ZCC. To navigate to this page, click **Configuration** > **Performance Upgrade**.

Each task on this page, includes an icon that indicates the following status:

- $\bullet$   $\bullet$ : the component is successfully configured.
- : the component is ready to be configured. For example, the Bulk Data Migration component will be ready to be configured only when Kafka and Vertica components are configured.
- <span id="page-22-3"></span> $\triangle$ : an error has occurred while configuring the component.

### <span id="page-22-2"></span>**Monitoring Diagnostics**

To monitor the overall health of the Vertica, ZooKeeper and Kafka clusters, you need to navigate to the Diagnostics page in ZCC. You can also view the status of the Data Sync process on this page. To navigate to the diagnostics page in ZCC, click **Diagnostics** in the left pane of ZCC.

For more information on debugging issues that are identified by the Diagnostics feature in ZCC, see [Debugging and Log Location](#page-32-5).

**NOTE:** If client authentication is not enabled for external CA certificates, then the Data Sync Status and Kafka Cluster status will display correct values only if the Diagnostics page is accessed from a server in which the Kafka role is enabled.

The topics addressed in this section are:

- ["Vertica Cluster" on page 24](#page-23-0)
- ["Zookeeper Cluster" on page 24](#page-23-1)
- ["Kafka Cluster" on page 24](#page-23-2)
- ["Data Sync Status" on page 25](#page-24-3)

#### <span id="page-23-0"></span>**Vertica Cluster**

The statuses displayed are as follows:

ïÉ **Up**: indicates that all servers are up.

**Down:** if at least one server is down in the zone, then based on the K factor the relevant status is displayed. For example, the status is displayed as down if at least one server is down and K factor is 0.

**Warning:** if at least one server is down in the zone, then based on the K factor the relevant status is displayed. For example, the status is displayed as warning if at least one server is down and K factor is 1.

For debugging issues related to the Vertica cluster, see [Vertica](#page-32-7)

#### <span id="page-23-1"></span>**Zookeeper Cluster**

The statuses displayed are as follows:

**Up**: indicates that majority of servers in the cluster are up.

**P** Down: indicates that majority of servers in the cluster are down.

**Warning:** if one of the servers is down.

**NOTE:** Besides Vertica, other features in ZENworks require the ZooKeeper services to be up and running at all times. Therefore, even if you do not have Vertica configured in your zone, ZooKeeper should always be active

For debugging issues related to the ZooKeeper cluster, see [ZooKeeper](#page-32-6)

#### <span id="page-23-2"></span>**Kafka Cluster**

The statuses displayed are as follows:

**Up**: indicates that all servers are up.

**Down:** if at least one server is down in the zone, then based on the replication count the relevant status is displayed. For example, the status is displayed as down if at least one server is down in a three node cluster with replication count being 1.

Warning: if at least one server is down in the zone, then based on the replication factor the relevant status is displayed. For example, the status is displayed as warning if at least one server is down in a three node cluster with replication factor being 2.

For the Kafka Cluster, the status of the Kafka Brokers, Kafka Connect and the Schema registry are also displayed.

For debugging issues related to the Kafka cluster, see [Debugging and Log Location](#page-32-5)

#### <span id="page-24-3"></span>**Data Sync Status**

The Data Sync Status panel enables you to identify whether the data sync process is running seamlessly or not. This panel displays the status of each Kafka connector that is responsible for syncing data from the RDBMS to Vertica. These connectors help in identifying the rows in the database tables that have been updated and publishes this data to Kafka. The ZENworks loader stream processor services then consumes this data from Kafka and sends it to Vertica.

Along with the connector name and its status, this panel displays the name of the ZENloader stream processors (consumer name) and its status and the names of the server on which the loader services are running. It displays the time at which the ZENloader stream processors last consumed data from Kafka and the time at which this data was last sent to Vertica. It also displays the number of pending records that are yet to be migrated from each Kafka connector to Vertica.

For debugging issues related to the Data Sync process, see [Data Migration](#page-33-4).

# <span id="page-24-0"></span>**Connecting to Vertica**

The dbadmin or the zenvertica user can connect to Vertica using the vsql tool. For more information on the vsql tool and to connect to the Vertica database, see the [Vertica](https://www.vertica.com/docs/9.2.x/HTML/Content/Authoring/ConnectingToVertica/vsql/UsingVsql.htm) documentation.

To connect to Vertica, the user needs to specify the database credentials that can be obtained in either of the following ways:

Execute the following zman command:

zman server-role-vertica-get-credentials (zman srvgc)

- Obtain the credentials from the zenworks-coreadmin web service by referring to the following steps:
	- 1. On your browser, type the server address of the Primary Server that is part of the Vertica cluster, along with zenworks-coreadmin. For example: https://10.0.0.0/ zenworks-coreadmin.
	- 2. Select **Test Service**.
	- 3. Select **Vertica Configuration** and click **Invoke**.

# <span id="page-24-1"></span>**Stopping and Starting Vertica Services**

### <span id="page-24-4"></span><span id="page-24-2"></span>**Commands for Stopping and Starting Vertica Services**

You can use Vertica-controller utility to effectively maintain Vertica cluster.

Following commands are available to use with Vertica-controller:

- ["start-cluster" on page 26](#page-25-1)
- ["stop-cluster" on page 26](#page-25-2)
- ["do-maintenance" on page 26](#page-25-0)
- ["status" on page 26](#page-25-3)

#### Usage:

/opt/novell/vertica/vertica-controller.sh <command>

Example: /opt/novell/vertica/vertica-controller.sh start-cluster

- **NOTE:**  $\cdot$  To use the following specified commands, ensure that you apply Official 960 FTF for ZENworks 2020 Update 3. For more information, see the [Server Patches](https://www.novell.com/documentation/zenworks-2020-update-3/zen_ftf_patch_updates/data/zen_ftf_patch_updates.html#t4kgrayp0ey9) section in [ZENworks](https://www.novell.com/documentation/zenworks-2020-update-3/zen_ftf_patch_updates/data/zen_ftf_patch_updates.html)  [Patch Updates](https://www.novell.com/documentation/zenworks-2020-update-3/zen_ftf_patch_updates/data/zen_ftf_patch_updates.html).
	- These commands can be run on any of the appliance servers in the Management Zone in which Vertica is configured.

#### <span id="page-25-1"></span>**start-cluster**

This command starts the Vertica cluster in the ZENworks zone. Ensure that before you start the cluster, you have performed all the maintenance activities (like applying security patches and restarting the appliance) on all the Primary Servers, where Vertica is configured.

This command might take some time to complete depending on the duration that Vertica needs to perform the initializing activities.

#### <span id="page-25-2"></span>**stop-cluster**

This command stops the whole cluster in the ZENworks zone. Before stopping the cluster, this command performs the maintenance tasks so that Vertica will be in a consistent state when it starts again.

This command might take some time to complete depending on the duration that Vertica needs to perform all the maintenance activities.

#### <span id="page-25-0"></span>**do-maintenance**

This command performs the maintenance tasks.

This command might take some time to complete depending on the duration that Vertica needs to perform all the maintenance activities.

**NOTE:** By running this command, all the existing connections will be closed and new connections cannot be made to Vertica until all the maintenance tasks are complete.

#### <span id="page-25-3"></span>**status**

This displays the status of the nodes in the cluster.

#### **IMPORTANT:**

When the appliance starts, ZENworks WILL NOT START the Vertica cluster automatically. The Vertica cluster should be started manually using the following command:

/opt/novell/vertica/vertica-controller.sh start-cluster

It is recommended that you stop the Vertica cluster manually using the following command, before you shut down or reboot the ZENworks appliance:

/opt/novell/vertica/vertica-controller.sh stop-cluster

**WARNING:** The following commands are deprecated and should not be used to Start or Stop

Vertica. For the latest commands, see [Commands for Stopping and Starting Vertica Services](#page-24-4).

<span id="page-28-0"></span><sup>6</sup>**Disaster Preparedness and Recovery**

ZENworks does not recommend maintaining a replica of the Vertica database to protect data in case of a failure in the zone. In the event of a failure of the Primary Server in which Vertica, Kafka or ZooKeeper is enabled, you need to replace the device hosting the Primary Server with a new device that has the same identity, that is the same host name and IP address as that of the old device. For more information, see [Replacing an Existing Primary Server with a New Primary Server](https://www.novell.com/documentation/zenworks-23.3/pdfdoc/zen_sys_disaster_recovery/zen_sys_disaster_recovery.pdf#bj3xt3x) in the [ZENworks Disaster Recovery Reference.](https://www.novell.com/documentation/zenworks-23.3/pdfdoc/zen_sys_disaster_recovery/zen_sys_disaster_recovery.pdf#bookinfo)

After replacing the existing Primary Server with a new Primary Server, you need to re-execute the configure action to migrate data from the RDBMS to the Vertica database. For more information, see ["Migrating Data to Vertica" on page 17](#page-16-1). However, data like the patch CVE status data might not be available immediately unless you run patch scans for all the devices in the zone.

**NOTE:** In the event of a failure, any trending data that is created on Vertica cannot be recovered. However, Vertica provides a way to take a backup of specific tables in the database and enables you to import these onto another database. For more information, see [Vertica Documentation](https://www.vertica.com/kb/Copy-and-Restore-Data-from-a-Vertica-Cluster-to-a-Backup/Content/BestPractices/Copy-and-Restore-Data-from-a-Vertica-Cluster-to-a-Backup.htm). Therefore, as a precautionary measure, you can take periodic backup of these tables. After replacing the existing Primary Server with the new server, you can replicate and restore these tables from the backup location.

# <span id="page-28-1"></span>**Backing up and Restoring the Vertica Database**

As a part of maintenance activities, taking regular backups of the Vertica database is recommended. Vertica provides the vbr utility that enables you to perform a full backup and restore operation of the Vertica database.

This utility enables you to perform the following operations:

Back up the database

6

- Back up specific objects like schemas or tables, in a database.
- Restore a database or individual objects from a backup.
- Copy a database to another cluster. For example, to promote a test cluster to production (for Enterprise mode only). For more information, see [Vertica Documentation.](https://www.vertica.com/docs/9.2.x/HTML/Content/Authoring/AdministratorsGuide/BackupRestore/BackingUpAndRestoringTheDatabase.htm?tocpath=Administrator%27s%20Guide%7CBacking%20Up%20and%20Restoring%20the%20Database%7C_____0)
- Replicate individual objects such as schemas and tables to another cluster (for Enterprise mode only). For more information, see [Vertica Documentation.](https://www.vertica.com/docs/9.2.x/HTML/Content/Authoring/AdministratorsGuide/BackupRestore/BackingUpAndRestoringTheDatabase.htm?tocpath=Administrator%27s%20Guide%7CBacking%20Up%20and%20Restoring%20the%20Database%7C_____0)
- List available backups.

The topics addressed in this section are:

- ["Creating Configuration File for Vertica Full Local Backup" on page 30](#page-29-0)
- ["Creating a Full Local Backup" on page 30](#page-29-1)
- ["Restoring from a backup" on page 31](#page-30-0)

## <span id="page-29-0"></span>**Creating Configuration File for Vertica Full Local Backup**

To run the vbr utility, you need to specify a configuration file that contains information such as the backup location, name of the database and dbuser, the snapshot name, db administrator password file path, and retry count. Vertica provides a few sample configuration files available at  $\sqrt{\text{opt}}/$ vertica/share/vbr/example\_configs/backup\_restore\_full\_local.ini that can be used for various vbr tasks.

If the dbPromptForPassword parameter in the configuration file is true, then the vbr utility will prompt for a password every time you run the utility. However, to avoid user intervention while performing the backup operation, you can specify the location of the db administrator password config file in the passwordFile parameter. For example, passwordFile=/path/to/vbr/ pw.txt. This file should be read protected by the db administrator user only. The format of the content in the pw.txt file should be:

#### **[Passwords]**

#### **dbPassword=\*\*\*\*\*\***

For more information on creating the configuration file, see the [Vertica Documentation.](https://www.vertica.com/docs/9.2.x/HTML/Content/Authoring/AdministratorsGuide/BackupRestore/SampleConfigFiles/full_local_backup_restore.htm?tocpath=Administrator%27s%20Guide%7CBacking%20Up%20and%20Restoring%20the%20Database%7CSample%20VBR%20.ini%20Files%7C_____5)

## <span id="page-29-1"></span>**Creating a Full Local Backup**

#### **Prerequisites**

- Ensure that you initialize the backup location by running the following command  $\text{vbr}$  -t init -c full-backup.ini.
- Your database should be up and running. All nodes need not be in a K-safe database. However, the nodes that are down are not backed up.
- All of the backup hosts should be up and running.
- Enough disk space should be available to store the backups.
- The user account of the user who starts the vbr utility should have write access to the target directories on the host backup location. This user can be dbadmin or another assigned role. However, you cannot run the vbr utility as root.
- Each backup has a unique file name. If you want to keep earlier backups, ensure that the restorePointLimit parameter is set to a number greater than 1 in the configuration file

#### **Procedure**

Run the vbr utility from a terminal. Use the database administrator account from an initiator node in the database cluster.

Run the following command and a backup will be created without any further intervention:

```
vbr -t backup -c full-backup.ini
```
## <span id="page-30-0"></span>**Restoring from a backup**

### **Prerequisites**

Before performing a full restore from the backed up database, ensure that the following requirements are met:

- The database is down. You cannot perform the restore action when the database is running.
- All the backup hosts are available.
- The backup directory exists and contains the backups from which to restore the data.
- The cluster to which you are restoring the backup should have:
	- The same number of nodes as the one used to create the backup.
	- The same architecture (Enterprise or Eon mode) as the one used to create the backup.
	- Identical node names.

#### **Procedure**

To restore from the most recent backup, run the following command:

vbr -t restore -c full-backup.ini

To restore an archived backup, add the  $-\archive$  parameter to the command line along with the directory name, which is the date\_timestamp that identifies the archive to restore. For example, vbr -t restore -c full-backup.ini --archive=20190712\_085620. This will restore from the archive created on 12th July 2019 and 8:56:20.

# <span id="page-30-1"></span>**Changing the ZooKeeper role from the first Primary Server to the second Primary Server**

Perform the following steps only if the first Primary Server is up and running. In case of a failure of the first Primary Server, see [Replacing an Existing Primary Server with a New Primary Server](https://www.novell.com/documentation/zenworks-23.3/pdfdoc/zen_sys_disaster_recovery/zen_sys_disaster_recovery.pdf#bj3xt3x) in the [ZENworks Disaster Recovery Reference.](https://www.novell.com/documentation/zenworks-23.3/pdfdoc/zen_sys_disaster_recovery/zen_sys_disaster_recovery.pdf#bookinfo)

- **1. Add the second Primary Server to the ZooKeeper cluster:** Run the command zman srzas servers=<GUID, path of the server object relative to /Devices/Servers, or the DNS of the second Primary Server> in the command line utility.
- **2. Remove the first Primary Server:** Run the command zman srzrs --servers= <GUID, path of the server object relative to /Devices/Servers, or the DNS of the first Primary Server> in the command line utility.

# <span id="page-31-0"></span>**Changing the Kafka role from the first Primary Server to the second Primary Server**

Perform the following steps only if the first Primary Server is up and running. In case of a failure of the first Primary Server, see [Replacing an Existing Primary Server with a New Primary Server](https://www.novell.com/documentation/zenworks-23.3/pdfdoc/zen_sys_disaster_recovery/zen_sys_disaster_recovery.pdf#bj3xt3x) in the [ZENworks Disaster Recovery Reference.](https://www.novell.com/documentation/zenworks-23.3/pdfdoc/zen_sys_disaster_recovery/zen_sys_disaster_recovery.pdf#bookinfo)

- **1. Add the second Primary Server to the Kafka cluster:** Run the command zman srkab -servers=<GUID, path of the server object relative to /Devices/Servers, or the DNS of the second Primary Server> in the command line utility.
- **2. Remove the first Primary Server:** Run the command zman srkrb --servers= <GUID, path of the server object relative to /Devices/Servers, or the DNS of the first Primary Server> in the command line utility.

<span id="page-32-0"></span>7 <sup>7</sup>**Debugging and Log Location**

The topics addressed in this section are:

- <span id="page-32-5"></span>["ZooKeeper" on page 33](#page-32-1)
- ["Vertica" on page 33](#page-32-8)
- ["Data Migration" on page 34](#page-33-1)
- ["Firewall Issues" on page 34](#page-33-2)

**NOTE:** Although ZMAN commands to enable Vertica, Kafka and ZooKeeper can be run on any server, to debug, you need to check the logs on only those servers for which the ZMAN command is executed. For example: if the process to add a server server1.microfocus.com to the Kafka cluster has failed, then check the logs on server1.microfocus.com.

## <span id="page-32-1"></span>**ZooKeeper**

## <span id="page-32-6"></span><span id="page-32-2"></span>**Configuration Issues**

For any configuration related issue you can first refer to either one of the logs:

## <span id="page-32-3"></span>**General Debugging**

<span id="page-32-7"></span>If at any point in time, the ZooKeeper cluster is down, then check whether the port 6789 of the ZooKeeper server is not being used by any other component.

# <span id="page-32-8"></span>**Vertica**

### <span id="page-32-4"></span>**Configuration Issues**

For failures related to Vertica cluster configuration or addition of servers to the Vertica cluster, you can check the following logs on the server on which Vertica role is enabled or to be enabled:

#### **Installation Failure**

Refer to the following logs:

- Check vertica-install.log within
- Check vertica-admin-tools.log within
- Check zman.log within
- Check vertica-install-prepare.log within
- Check vertica-post-database-creation.log within

You can also refer to the following logs for detailed reports:

- install.log available at /opt/vertica/log
- adminTools.log available at /opt/vertica/log

## <span id="page-33-0"></span>**Vertica Management Console**

As the Diagnostics page in ZCC provides only an overview of the status of the Vertica database, to get an in-depth view of the Vertica database operations, you can use the Vertica management console, which is a third-party tool. This tool can be installed and accessed from any server.

For more information on installing the Vertica management console, see the [Vertica](https://www.vertica.com/docs/9.2.x/HTML/Content/Authoring/ManagementConsole/GettingStartedWithMC/InstallingManagementConsole.htm?tocpath=Using%20Management%20Console%7CGetting%20Started%20with%20MC%7C_____1)  [Documentation](https://www.vertica.com/docs/9.2.x/HTML/Content/Authoring/ManagementConsole/GettingStartedWithMC/InstallingManagementConsole.htm?tocpath=Using%20Management%20Console%7CGetting%20Started%20with%20MC%7C_____1).

After logging in to the Management console, you need to select the **Import an existing database/ cluster** option. Using this option, you can import multiple Vertica database servers. While importing the database, you need to provide the database credentials, which can be obtained in one of the following ways:

Execute the following zman command

zman server-role-vertica-get-credentials (zman srvgc)

- Obtain the credentials from the zenworks-coreadmin web service by referring to the following steps:
	- 1. On your browser, type the server address of the Primary Server that is part of the Vertica cluster, along with zenworks-coreadmin. For example: https://10.0.0.0/ zenworks-coreadmin.
	- 2. Select **Test Service**.
	- 3. Select **Vertica Configuration** and click **Invoke**.

<span id="page-33-4"></span>For more information on using the Vertica management console, see the [Vertica Documentation](https://www.vertica.com/docs/9.2.x/HTML/Content/Authoring/ManagementConsole/UsingManagementConsole.htm?tocpath=Using%20Management%20Console%7C_____0).

## <span id="page-33-1"></span>**Data Migration**

The logs for bulk data migration are available in the following locations:

- available at
- <span id="page-33-3"></span>• vertica migration csv available at . This file provides a more detailed report.

## <span id="page-33-2"></span>**Firewall Issues**

If due to firewall restrictions, the other Primary Servers in your zone are unable to access the Vertica, Kafka, or ZooKeeper services, then you need to run the following Configure action on the server in which these components are enabled, to open the ports. However, if the server in the DMZ is unable to access the ZooKeeper services within the corporate network, then you need to manually open the port 6789 in the corporate firewall.

Example:

If you are unable to access the ZooKeeper services, to open the ZooKeeper ports, run the following configure action:

If you are unable to access the Kafka services, to open the Kafka ports, run the following configure action:

If you are unable to access the Vertica services, to open the Vertica ports, run the following configure action:

To close the ports, you need to run the following Configure action:

Example:

To close the ZooKeeper ports, run the following configure action:

To close the Kafka ports, run the following configure action:

To close the Vertica ports, run the following configure action:

For more information on the default ports that need to be open to access the ZooKeeper, Kafka and Vertica services, see [ZENworks 2020 TCP and UDP Ports.](https://www.novell.com/documentation/zenworks-2020-update-1/zen_ports/data/zen_ports.html)

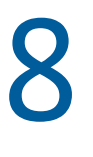

# <span id="page-36-2"></span><span id="page-36-0"></span><sup>8</sup>**Removing Vertica and Kafka**

This section details the steps to disable Vertica in the zone. Prior to disabling Vertica, it is important that you are aware of the following implications of performing this procedure:

- Vertica will be completely removed from the zone
- You will not have the option to revert to the Vertica database
- All information related to the Trending dashlets will be removed

If you want to re-configure Vertica in the zone, then you need to start all over again by enabling Vertica as detailed in the section [Configuring Vertica](#page-12-2).

- ["Disabling and Removing Vertica from the Zone" on page 37](#page-36-1)
- <span id="page-36-3"></span>["Disabling and Removing Kafka from the Zone" on page 38](#page-37-1)

# <span id="page-36-1"></span>**Disabling and Removing Vertica from the Zone**

To disable Vertica:

**1** Run the following zman command on any server to obtain the Vertica database superuser password.

server-role-vertica-get-credentials (zman srvgc)

- **2** Before performing the below steps, ensure that you switch to the dbadmin user by running the su dbadmin command.
- **3** Run the following command to stop the Vertica database on one of the servers on which Vertica is installed:

```
/opt/vertica/bin/admintools -t stop_db -d zenworks -p 
<dbadmin_password> --force.
```
**NOTE:** Substitute <dbadmin\_password> with the password obtained in step 1.

**4** Run the following drop database command on one of the servers on which Vertica is installed:

/opt/vertica/bin/admintools -t drop\_db -d zenworks

**5** Stop all the cluster nodes. To identify these nodes, run the following command on one of the servers on which Vertica is installed:

```
/opt/vertica/bin/admintools -t list_host
```
If a node is listed, then run the following command to stop the node:

```
/opt/vertica/bin/admintools -t stop_node -s <comma separated list of 
hosts>.
```
**6** Disable the following services on the Vertica servers:

**zenworks-vertica.service:** Execute the following commands in the order listed below:

systemctl stop zenworks-vertica.service systemctl disable zenworks-vertica.service

**7** Delete the following datamodel files on all the servers.

**On a Linux server:** Navigate to /etc/opt/microfocus/zenworks/datamodel and delete the files zenvertica\_dmaccounts.properties and zenvertica.xml. Also, remove the entry vertica=zenvertica from the dmmappings.properties file.

**On a Windows server:** Navigate to C:\Program Files (x86)\Micro Focus\ZENworks\conf\datamodel and delete the files. zenvertica\_dmaccounts.properties and zenvertica.xml. Also, remove the entry vertica=zenvertica from the dmmappings.properties file.

**8** Remove the cluster ID file from all the Vertica nodes to stop the stream processors using the following command:

/etc/opt/microfocus/zenworks/loader/loader.cluster.id.

**9** Remove the Vertica role from the database:

DELETE FROM ZZENSERVERROLES roles WHERE ROLES = 'Vertica'

You can use DBeaver to connect to the database. For more information, see [Using DBeaver to](https://www.novell.com/documentation/zenworks-23.3/pdfdoc/zen_sys_db_mgmt/zen_sys_db_mgmt.pdf#t4n7n0tj5teh)  [Export SQL Query Results](https://www.novell.com/documentation/zenworks-23.3/pdfdoc/zen_sys_db_mgmt/zen_sys_db_mgmt.pdf#t4n7n0tj5teh) in the [ZENworks Database Management Reference](https://www.novell.com/documentation/zenworks-23.3/pdfdoc/zen_sys_db_mgmt/zen_sys_db_mgmt.pdf#bookinfo).

**NOTE:** If you are using embedded PostgreSQL, run zman dgc to get the credentials for ZENworks database, and then connect to zendatabase. If you are using external database, then connect to zendatabase and run the queries.

**10** Run the following query to remove the opaque entries related to Vertica from the database:

DELETE FROM ZOPAQUEDATA WHERE name LIKE '%vertica%'

**11** Restart the ZENserver and ZENloader services on all the servers.

### <span id="page-37-0"></span>**Enabling Vertica**

- 1. Procure the obfuscated license file from Micro Focus Customer Support and copy the file in the location /etc/opt/microfocus/vertica.
- 2. Enable Kafka. For more information, see [Configuring Vertica.](#page-12-2)
- 3. Enable Vertica. For more information, see [Enabling Vertica](#page-14-1).
- 4. Execute the data migration configure action using the Force option:

microfocus-zenworks-configure -c VerticaDBMigrate -Doption=force

## <span id="page-37-1"></span>**Disabling and Removing Kafka from the Zone**

**NOTE:** Antimalware and Vertica require Kafka. Hence, if Antimalware or Vertica is configured in your zone, then you should not remove Kafka. For more information on removing Vertica, see Disabling and Removing Vertica. To remove Antimalware, please contact Global Technical Support.

To disable Kafka:

**1** Disable the following services on the Kafka servers.

**microfocus-zenkafka-connect.service:** Execute the following commands in the order listed below:

systemctl stop microfocus-zenkafka-connect.service

systemctl disable microfocus-zenkafka-connect.service

**microfocus-zenkafka.service:** Execute the following commands in the order listed below:

systemctl stop microfocus-zenkafka.service

systemctl disable microfocus-zenkafka.service

**microfocus-zenkafka-schema-registry.service:** Execute the following commands in the order listed below:

systemctl stop microfocus-zenkafka-schema-registry.service

systemctl disable microfocus-zenkafka-schema-registry.service

**2** Run the following query to remove the opaque entries related to Kafka from the database:

DELETE FROM ZOPAQUEDATA WHERE name LIKE '%kafka%'

**3** Remove the Kafka role from the database:

DELETE FROM ZZENSERVERROLES roles WHERE ROLES = 'Kafka'

**4** Remove the Kafka connector information from the database:

DELETE FROM ZVCONSUMERMETRICS;

**5** Restart the ZENserver and ZENloader services on all the servers.

# <span id="page-40-0"></span><sup>9</sup>**Upgrading Vertica**

This section provides information about upgrading the Vertica database by using the Vertica Upgrade tool. The Vertica Upgrade tool allows the Database Administrators to upgrade the Vertica database packaged with the ZENworks appliances. Upgrading Vertica will add-in new features and bug fixes with enhanced security.

The Vertica Upgrade tool is a stand-alone tool and includes all the required Vertica RPMs for the upgrade process. You can use this tool to upgrade the Vertica database, irrespective of the ZENworks version.

You should run the Vertica Upgrade tool on a node where Vertica is configured. This tool can upgrade both, a single node Vertica cluster or a multiple node Vertica cluster.

**NOTE:** The Vertica upgrade process involves upgrading Vertica through multiple versions. So, the upgrade process might take some time.

# <span id="page-40-1"></span>**Running Vertica Upgrade Tool**

Before you start running the Vertica Upgrade tool, you should accomplish the prerequisites. Also, you need to perform few steps while preparing for the upgrade process. Once you complete these steps, then you can run the Vertica Upgrade tool.

## <span id="page-40-2"></span>**Prerequisites**

Before you run the Vertica Upgrade tool on a single-node or multiple-node cluster, ensure you go through the following prerequisites:

• The node on which you run the Vertica Upgrade tool should have minimum 10 GB free space. This 10 GB free space is required for /vastorage disk partition.

For more information on the system requirements for Vertica, see [Vertica System Requirements](https://www.novell.com/documentation/zenworks-23.3/pdfdoc/vertica_system_requirements/vertica_system_requirements.pdf)

 Get the dbadmin password from the Vertica database superuser details. This dbadmin password is required to start the Vertica cluster. To get the dbadmin password, run the following command:

```
zman server-role-vertica-get-credentials (zman srvgc)
```
**NOTE:** If you have to run the Vertica Upgrade tool on ZENworks 2020 Update 3, then ensure that you have installed FTF-960 or later version. For more information, see [Official 960 FTF for ZENworks 2020](https://kmviewer.saas.microfocus.com/#/PH_210922)  [Update 3.](https://kmviewer.saas.microfocus.com/#/PH_210922)

## <span id="page-41-0"></span>**Preparing for Vertica Upgrade**

Perform the following steps before starting the Vertica database upgrade process:

1. Stop all the Primary Server services in Vertica nodes, except the embedded PostgreSQL database services. Run the following command to stop the Primary Server services:

microfocus-zenworks-configure -c Start

2. Run the following command:

/opt/novell/vertica/vertica-controller.sh stop-cluster

- 3. Shut down all the Vertica appliances. For example, if there are three Vertica appliances, then you need to shut down all three Vertica appliances.
- 4. Take VM snapshot for all the Vertica appliances.
- 5. Start all Vertica appliances.
- 6. Stop all ZENWorks Services on all the Primary Servers in the zone.
- 7. Run the following command to start the Vertica cluster:

```
su dbadmin -c "/opt/vertica/bin/admintools --tool start_db --
database=<DATABASE_NAME> --password=<PASSWORD> --force --noprompts"
```

```
You can find the DATABASE_NAME in the zenvertica.xml file available at the path: /etc/
opt/microfocus/zenworks/datamodel/
```
Verify that the Vertica cluster status is up, before running the tool. To verify, navigate to ZCC and view the status in the **Diagnostics** page.

## <span id="page-41-1"></span>**Run Vertica Upgrade Tool**

**NOTE:** Ensure that all devices in the Vertica cluster are up and running.

To run the Vertica Upgrade tool, perform the following steps:

1. Stop all the ZENworks services running on all Primary Servers. To stop the ZENworks services, run the following command:

microfocus-zenworks-configure -c Start

- 2. Download the vertica-upgrade-tool-23.3.0-1.zip file to a temporary folder.
- 3. Extract the vertica-upgrade-tool-23.3.0-1.zip file using the following command:

```
unzip -q vertica-upgrade-tool-23.3.0-1.zip
```
4. Provide the execute permissions to the vertica-upgrade-tool.sh file using the following command:

chmod 755 vertica-upgrade-tool.sh

5. Start the Upgrade tool using the following command:

./vertica-upgrade-tool.sh

This step might take some time.

**NOTE:**  $\cdot$  **If you run the Upgrade tool on a multiple node cluster, the tool will prompt for the root** password of the other nodes in the cluster.

- The upgrade progress will be displayed on the terminal.
- 6. Once the Vertica upgrade is completed, start the ZENworks services on all the Primary Servers using the following command:

```
microfocus-zenworks-configure -c Start
```
**NOTE:** The Vertica database service starts automatically once the upgrade is complete.

**NOTE:** If you encounter any error while upgrading Vertica, collect the error log from the ZENworks log folder available at the following path:

/var/opt/microfocus/log/zenworks/vertica-upgrade-log.zip

Share the log with the Global Technical Support team.

# <span id="page-42-0"></span>**Supported Vertica Versions**

The below table provides information about the current Vertica version available in the Vertica Upgrade tool. Also, the table includes information about the Vertica versions that this tool can upgrade from to the most recent version.

*Table 9-1* 

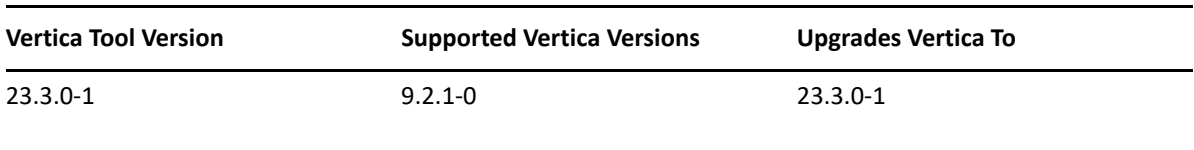

<span id="page-44-0"></span>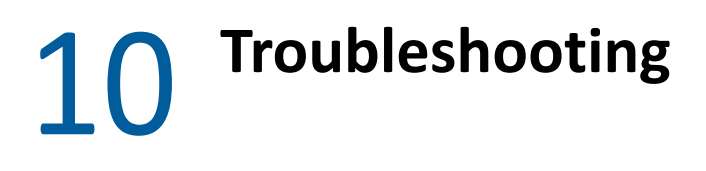

This section provides solutions to problems that you might face with the Vertica, Kafka or ZooKeeper components.

# <span id="page-44-1"></span>**ZooKeeper**

### **An Apache curator error message is displayed in the logs, when new servers are added to the ZooKeeper cluster**

Explanation: When additional servers are added to the ZooKeeper cluster, the following Apache curator related error message is displayed in the logs for each newly added server, even though the servers are successfully added in the cluster:

> *ERROR org.apache.curator.framework.imps.EnsembleTracker - Invalid config event received*

Action: As there is no loss in functionality and the servers are added successfully, no action needs to be performed. However, a bug has been raised with Apache.

# <span id="page-44-2"></span>**Kafka**

### **Addition of another server to the Kafka cluster fails after the only server that was part of the Kafka cluster is decommissioned**

- Explanation: Consider a scenario, where the replication count is 1 and the only server (broker) that was added to the Kafka cluster is decommissioned. On executing the command zman server-role-kafka-add-broker (zman srkab) to add another server (broker) in the zone, the operation to add the broker to the Kafka cluster fails. The error messages **Schema registry started – false** and **Some of the processes have failed to start. Marking queue as failed** are displayed in the zenworks loader-messages.log.
	- Action: Refer to the following steps to clean up both the ZooKeeper and Kafka data directory:

For ZooKeeper:

- 1. Stop all the ZENworks services on the Primary Server on which the ZooKeeper role is enabled. For more information, see [Stopping the](https://www.novell.com/documentation/zenworks-23.3/pdfdoc/zen_sys_servers/zen_sys_servers.pdf#bb2m6ex)  [ZENworks Services](https://www.novell.com/documentation/zenworks-23.3/pdfdoc/zen_sys_servers/zen_sys_servers.pdf#bb2m6ex).
- 2. Remove the zookeeper.properties file from the path %ZENWORKS\_HOME%\novell\ZENworks\conf (on Windows) or /etc/ opt/novell/ZENworks/conf (on Linux).
- 3. Remove the ZooKeeper data directory from the path %ZENWORKS\_HOME%\novell\ZENworks\work\zookeeper (on Windows) or /var/opt/novell/ZENworks/zookeeper (on Linux).
- 4. Restart all the ZENworks services. For more information, see [Starting the](https://www.novell.com/documentation/zenworks-23.3/pdfdoc/zen_sys_servers/zen_sys_servers.pdf#bb2m6ew)  [ZENworks Services](https://www.novell.com/documentation/zenworks-23.3/pdfdoc/zen_sys_servers/zen_sys_servers.pdf#bb2m6ew).

For Kafka:

- 1. Stop all the ZENworks services on the server on which the zman command to add the Kafka broker was executed but failed. For more information, see [Stopping the ZENworks Services](https://www.novell.com/documentation/zenworks-23.3/pdfdoc/zen_sys_servers/zen_sys_servers.pdf#bb2m6ex).
- 2. Remove the Kafka data directory from the path /var/opt/novell/ zenworks/kafka-data.
- 3. Restart all the ZENworks services. For more information, see [Starting the](https://www.novell.com/documentation/zenworks-23.3/pdfdoc/zen_sys_servers/zen_sys_servers.pdf#bb2m6ew)  [ZENworks Services.](https://www.novell.com/documentation/zenworks-23.3/pdfdoc/zen_sys_servers/zen_sys_servers.pdf#bb2m6ew)

**NOTE:** If the replication count is 1, then before decommissioning the last server that has a Kafka role enabled in it, run the zman server-role-kafka-addbroker (zman srkab) to add a new broker and then proceed with the decommissioning of the existing server.

However, if you have already decommissioned the server, ensure that you bring up a server with the same hostname by backing up and restoring the Kafka data. For more information, see [Replacing an Existing Primary Server with a](https://www.novell.com/documentation/zenworks-23.3/pdfdoc/zen_sys_disaster_recovery/zen_sys_disaster_recovery.pdf#bj3xt3x)  [New Primary Server](https://www.novell.com/documentation/zenworks-23.3/pdfdoc/zen_sys_disaster_recovery/zen_sys_disaster_recovery.pdf#bj3xt3x) in the [ZENworks Disaster Recovery Reference.](https://www.novell.com/documentation/zenworks-23.3/pdfdoc/zen_sys_disaster_recovery/zen_sys_disaster_recovery.pdf#bookinfo)

#### **At least one Kafka connector has failed**

- Explanation: If for any reason any of the Kafka connectors have failed, which is displayed in the **Data Sync** panel of the Diagnostics page in ZCC, then the failed connectors will not be able to sync data from their associated RDBMS tables to Vertica.
	- Action: Run the command zman server-role-kafka-reconfigure-connectors -c <name of the connector> to reconfigure the failed Kafka connector.

You can retrieve the names of the all connectors within the command line utility by running the zman server-role-kafka-list-connectors command.

After reconfiguring the Kafka connectors, you need to restart the Kafka-connect service by running the following command:

systemctl restart microfocus-connect.service

# <span id="page-46-0"></span>**Vertica**

#### **The Vertica Cluster Might be Down with Insufficient Disk Space**

Explanation: The Vertica cluster might be down because of insufficient free space in the Vertica data disk. For more information, check the Vertica log files available in the following location:

> /vastorage/home/dbadmin/zenworks/ v\_zenworks\_node0001\_catalog/vertica.log

Log Message: *Init Session:xxxxxxxxx <ERROR> @v\_zenworks\_node0001: xxxx/ xxxx: Could not write to [/vastorage/home/dbadmin/zenworks/ v\_zenworks\_node0001\_data/xxxxxxxxxxx]: Volume [/vastorage/home/ dbadmin/zenworks/v\_zenworks\_node0001\_data] has insufficient space.*

Action: Ensure that you have enough free disk space in Vertica nodes. For more information, see [ZENworks Vertica system requirements.](https://www.novell.com/documentation/zenworks-23.3/pdfdoc/vertica_system_requirements/vertica_system_requirements.pdf)

> Vertica recommends that the disk utilization per node be no more than sixty percent (60%). For more information, see [Vertica Disk Space Requirements.](https://docs.vertica.com/23.3.x/en/admin/configuring-db/config-procedure/disk-space-requirements/)

Free disk space is required to run system activities like merge and purge operations and dashboard queries. The amount of disk space needed depends on the queries, the amount of data on the node, and the number of concurrent users on the system.

### **Shutting Down One Node in a Muti-Node Vertica Cluster Does Not Stop the Entire Cluster**

Explanation: In a multi-node cluster, unable to connect to Vertica after restarting one of the nodes (without shutting down Vertica), and Vertica services are running on the other nodes but not accepting connections.

#### Action:

Perform the following steps:

- 1. 1.From a working Vertica node, run: /opt/novell/vertica/verticacontroller.sh do-maintenance.
- 2. 2.After the above command completes, run the following command from the node that got rebooted:

/opt/novell/vertica/vertica-controller.sh start-node

Both of these commands might take time to complete.

For more information, see ["Stopping and Starting Vertica Services" on page 25](#page-24-2)

## **After partially disabling Vertica in the zone, upgrade to the next ZENworks release version fails**

- Explanation: Consider a scenario, where Vertica is configured on a Primary Server, and then needs to be disabled and removed from the zone. While disabling Vertica, a few errors occurred, due to which Vertica was only partially disabled. Subsequently, upgrade to the next ZENworks release version fails.
	- Action: Before proceeding with the Upgrade process, ensure that you have fully configured or fully disabled Vertica. While disabling Vertica in your zone, ensure that all the steps documented in [Disabling and Removing Vertica from the Zone](#page-36-3) are followed and no errors occur while executing the commands.

However, if you are still unable to disable Vertica completely from the zone, then run the following query:

delete from preglobalupgradelog where schematype='vertica'

#### **A node in the Vertica cluster shuts down**

- Explanation: To provide fault tolerance, Vertica can be run as a cluster of nodes. However, at times the nodes in the cluster can abruptly shut down due to issues related to network connectivity and so on.
	- Action: Follow the steps documented in the [Vertica](https://www.vertica.com/blog/what-should-i-do-when-the-database-node-is-down/) documentation, to bring up the database when one of the nodes shuts down.

### **When nodes responsible for bringing a Vertica cluster down are restarted, then the remaining nodes are no longer a part of the cluster**

- Explanation: The K-factor specified while configuring Vertica, sets the fault tolerance for the Vertica cluster, where K can be set as 0 or 1. The Vertica cluster will be down, if more than 'K' number of nodes are down. For example, if the K factor is 1 in a 3 node cluster and 2 nodes are down, then the Vertica cluster will be down. When you restart services on these 2 nodes, the third node (that was up and running) will no longer be a part of the cluster.
	- Action: The command to restart the Vertica servers should be run for all the servers in the Vertica cluster. For more information on how to restart the servers in the Vertica cluster, see the [Vertica](https://www.vertica.com/docs/9.2.x/HTML/Content/Authoring/AdministratorsGuide/OperatingTheDatabase/StartingTheDatabase.htm?tocpath=Administrator%27s%20Guide%7COperating%20the%20Database%7C_____1) documentation.

# <span id="page-48-0"></span>A **Disk for Vertica Catalog** <sup>A</sup>**Appendix 1: Mounting a New Hard**

When one or more nodes are running on low disk space or have a failed disk, then beyond a certain threshold, Vertica starts rejecting transactions that update the catalog or data files. In Vertica, catalog is a set of files that contains information (metadata) about the objects in a database, such as the nodes, tables, constraints, and projections. The catalog files are replicated on all nodes in a cluster. To avoid low disk space or failed disk related issues, you can mount a new hard disk and store the catalog files on it.

Refer to the following steps to mount a new hard disk. You can ignore these steps if you have already mounted a disk.

- 1. Obtain the name of the new hard disk. You can use the command  $fdisk -1$ .
- 2. Format the new hard disk. For example, if the name of the new hard disk is sdc, then run the command mkfs.ext4 /dev/sdc.
- 3. Create a new directory and mount the hard disk to it. For example, if the new directory is / vastorage/home/dbadmin/zenworks/NewDisk then use the commands mkdir -p / vastorage/home/dbadmin/zenworks/NewDisk and mount /dev/sdc /vastorage/ home/dbadmin/zenworks/NewDisk.

Refer to the following steps to move the existing data to the new directory location and make it the primary storage location for Vertica. The location /vastorage/home/dbadmin/zenworks/ NewDisk has been used as an example in the following steps. Replace this location with the location where the new hard disk has been mounted:

1. Create a new directory within the mounted location and give permissions to it:

```
mkdir -p /vastorage/home/dbadmin/zenworks/NewDisk/
v_zenworks_node0004_data/ && chown -R dbadmin:verticadba /vastorage/
home/dbadmin/zenworks/NewDisk/v_zenworks_node0004_data/
```
**NOTE:** In the above command, /vastorage/home/dbadmin/zenworks/NewDisk/ is the directory location where the hard disk is mounted and v\_zenworks\_node0004\_data is the new directory.

2. Create a new db location by running the following SQL query in Vertica using any connection tool and specify the node to which the data should be moved.

```
CREATE LOCATION '/vastorage/home/dbadmin/zenworks/NewDisk/
v_zenworks_node0004_data/' NODE 'v_zenworks_node0001' USAGE 'DATA,TEMP' 
LABEL 'T0_DATA_TEMP';
```
**NOTE:** If you have more than one node, run this query for all the nodes. For example: CREATE LOCATION '/vastorage/home/dbadmin/zenworks/NewDisk/ v\_zenworks\_node0005\_data/' NODE 'v\_zenworks\_node0002 USAGE 'DATA,TEMP' LABEL 'TO DATA TEMP';, indicates that directory /vastorage/home/dbadmin/ zenworks/NewDisk/v\_zenworks\_node0005\_data/' is mounted in node 2.

3. Set object storage policy at db level by running the following query:

select set object storage policy('zenworks','T0 DATA TEMP', true );

4. Apply the storage policy by running the following query:

select enforce\_object\_storage\_policy('zenworks');

5. Ensure that the new storage location is created successfully, by running the following queries:

To check the storage location: select \* from storage\_locations

To check the storage label: select node name, location label from storage containers where projection id in (select projection id from projections);

To check whether the new storage location is created or not (the older location will also be displayed till it is retired): select is\_retired,location\_path from storage\_locations;

6. Retire the older location by running the following query:

SELECT RETIRE\_LOCATION('/vastorage/home/dbadmin/zenworks/ v\_zenworks\_node0001\_data/' , 'v\_zenworks\_node0001', true); If you have more than one node, then repeat this for all the older locations of the nodes.

To verify whether the location is retired, check if retire is marked True by running the following query:

select is\_retired, location\_path from storage\_locations;

The retired location will be displayed as True till the location is deleted.

7. Delete the retired storage location by running the following query:

SELECT DROP\_LOCATION('/vastorage/home/dbadmin/zenworks/ v\_zenworks\_node0001\_data/' , 'v\_zenworks\_node0001');.

To check whether the location is deleted, run the following query:

select is\_retired, location\_path from storage\_locations;

After completing this procedure, it is recommended that you restart the database.

# <span id="page-50-1"></span><span id="page-50-0"></span>**Glossary**

**Tick Time.** The unit of time used by ZooKeeper that is translated to milliseconds. All timedependent operations for ZooKeeper are based on tick time.

**K Factor.** Specify the number of replicas of the data that should exist in the database. The K safety sets the fault tolerance for the Vertica cluster, where K can be set as 0 or 1. Specify a value based on the number of nodes in the cluster, which is measured as 2k+1. For example: the K factor 0 is ideal for a single node cluster. If the K factor is 1, then you need to have a minimum of 3 nodes. Vertica recommends a K-safety value of 1.

K-factor also determines the number of identical instance of the segmented projections to be created for fail safety. Vertica stores table data in projections that are a collection of table columns, which optimizes query execution. The projection data can be divided into multiple segments or can be maintained as a single unsegmented unit. To ensure high availability of data, unsegmented projections are replicated on all the nodes and a segmented projection should have K+1 identical instances (buddies). For example: if the K- factor is specified as 1, then 2 identical instances of the segment are maintained.

# <span id="page-52-0"></span>B <sup>B</sup>**Documentation Updates**

This section contains information on documentation content changes that were made in this *Vertica Reference* for ZENworks Configuration Management. The information can help you to keep current on updates to the documentation.

The documentation for this product is provided on the Web in two formats: HTML and PDF. The HTML and PDF documentation are both kept up-to-date with the changes listed in this section.

If you need to know whether a copy of the PDF documentation that you are using is the most recent, the PDF document includes a publication date on the title page.

The documentation was updated on the following date: